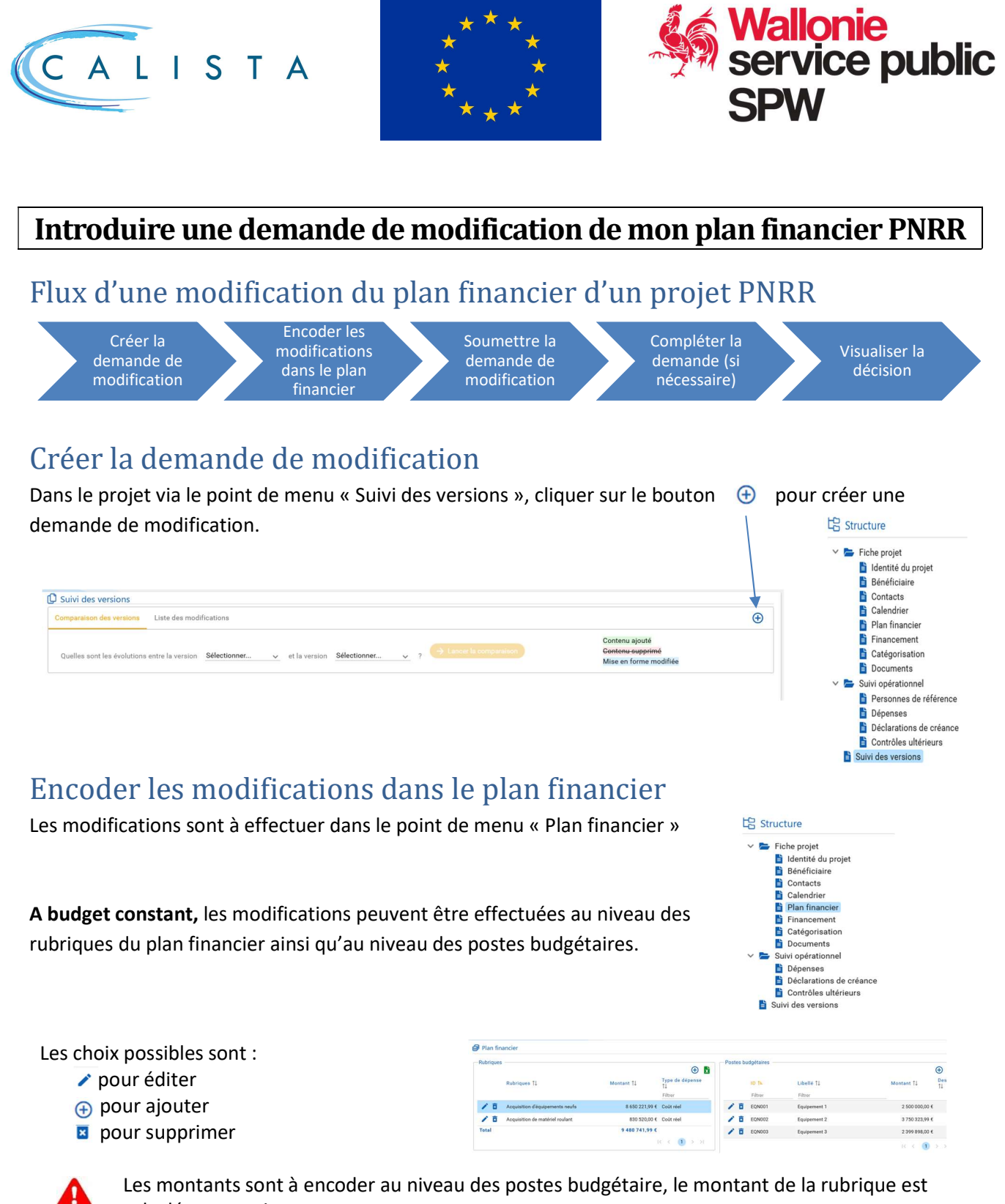

calculé automatiquement

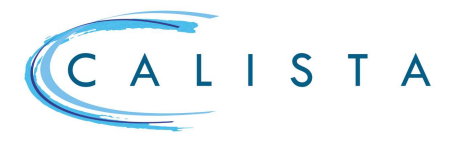

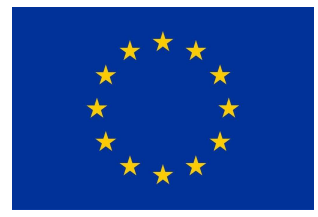

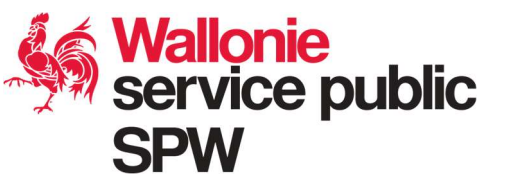

## Joindre l'accord sur la demande de modification du plan financier (si requis)

Si l'accord d'un tiers est requis (administration fonctionnelle, comité d'accompagnement, …) pour valider la demande de modification, celui-ci doit être joint au niveau du contexte global des documents justifiant les dépenses du projet en précisant le type de document « Accord sur la modification du plan financier »

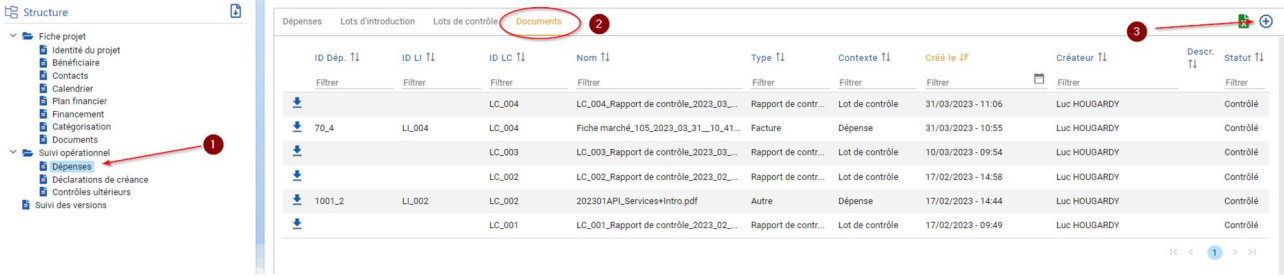

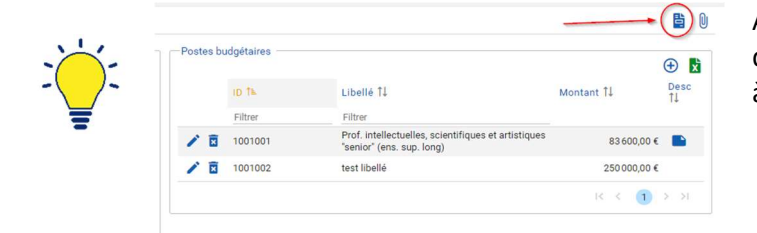

Au niveau du plan financier, il est possible d'imprimer les données de la nouvelle version à soumettre

## Soumettre la demande de modification

Dès que la demande de modification est créée, une tâche « Soumettre la demande de modification » est automatiquement générée.

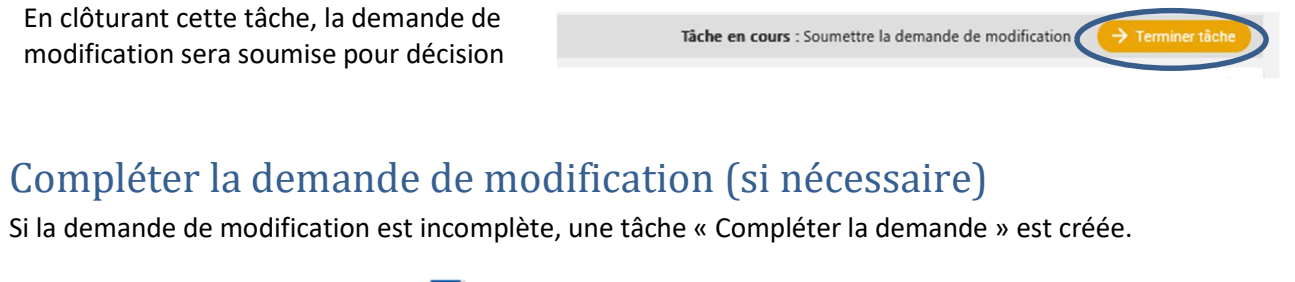

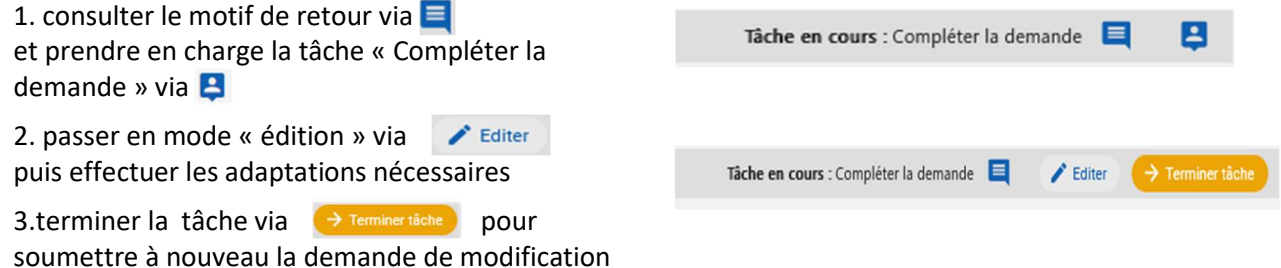

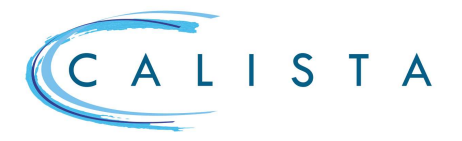

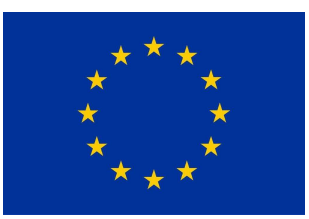

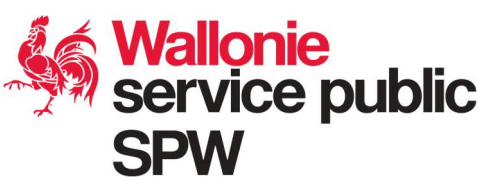

## Visualiser la décision

Une fois la décision prise, un mail est automatiquement envoyé au créateur de la modification et une nouvelle version opérationnelle du projet est créée.

La décision peut être visualisée dans la « Liste des modifications » dans le menu « Suivi des version » : la décision est affichée dans « Statut de la modification »

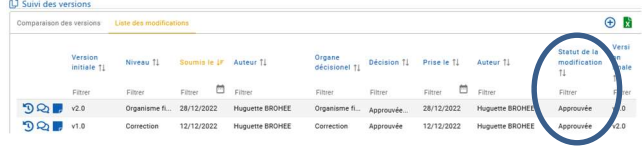

Il est également possible de comparer les différentes versions du projet via le menu « Comparaison de versions.

Choisir les versions à comparer et cliquer sur  $\rightarrow$  Lancer la comparaison

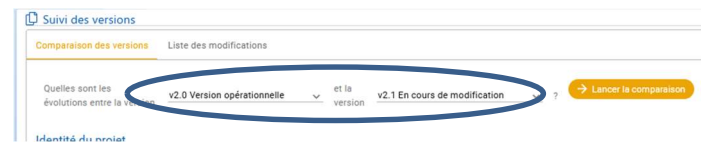